## Servicii Online – Primăria Municipiului Focșani

## I. Servicii online pe platforma e-guvernare

**Primăria Municipiului Focșani** a lansat o serie de servicii on-line pe platforma e-guvernare prin PCUe (Punctul de Contact Unic electronic). Serviciile lansate sunt aferente domeniului urbanism, urmând ca in perioada imediat următoare instituția să vina în întâmpinarea necesitaților cetățenilor utilizatori de servicii online și cu alte servicii pentru facilitarea accesului la serviciile primariei.

Exista 2 tipuri de servicii:

- *servicii informaționale* prin care utilizatorii platformei pot doar obține informații referitoare modalitatea de obținere a unor documente de la Primărie (informațiile cuprind legislația in vigoare, documente necesare)
- *Servicii operaționale* prin care utilizatorii platformei pot depune online solicitările însoțite de documentația necesara, și după rezolvarea solicitării documentele finale vor putea fi descărcate din platforma, sub forma de document semnat electronic.

Pentru *serviciile informationale* cetătenii pot accesa platforma la adresa http://edirect.e-guvernare.ro apoi meniul *Catalog servicii***,** *Catalog complet de servicii* **(1)** apoi se apasă butonul *VEZI TOATE PROCEDURILE AFERENTE SERVICIILOR (2);* dupa selectia judetului si institutiei vor fi afișate toate serviciile disponibile **(3)**.

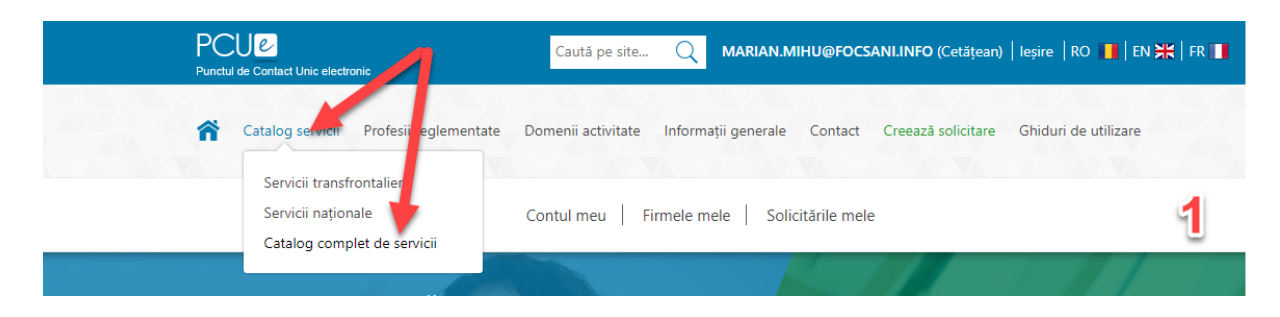

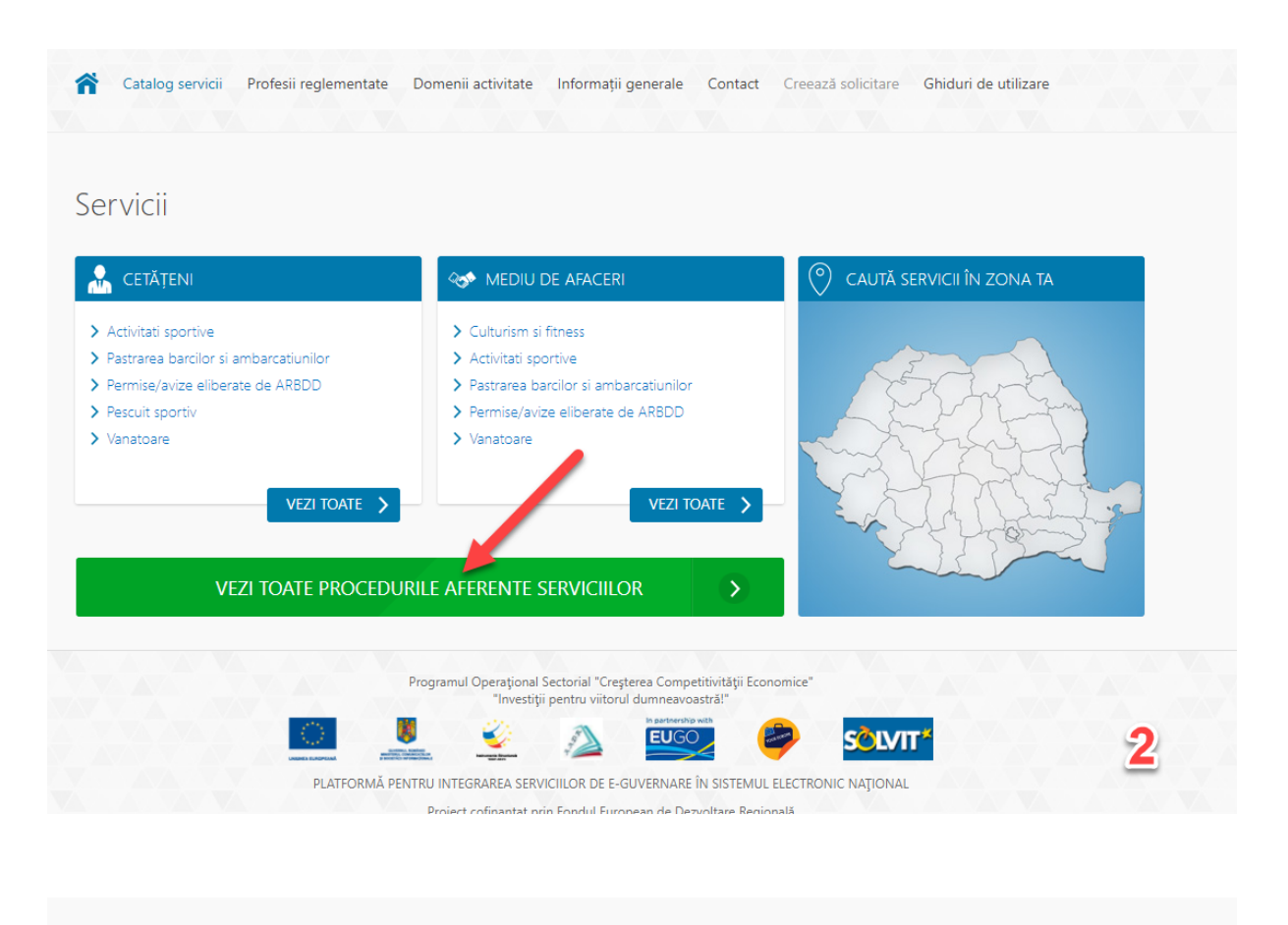

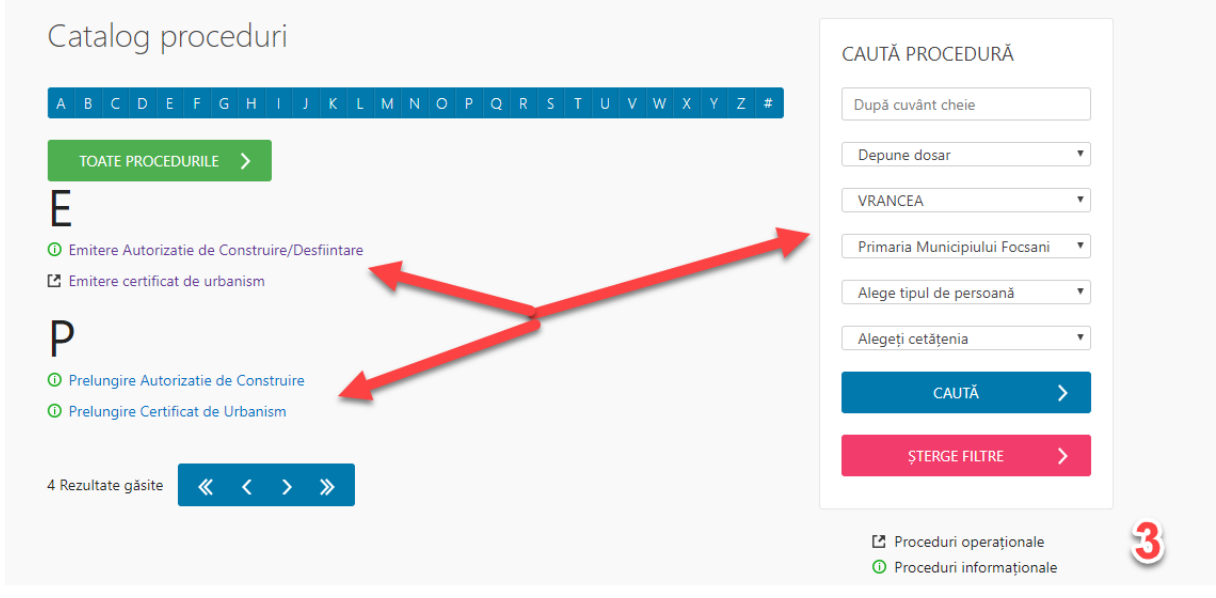

Pentru accesul în platforma persoanele interesate trebuie să parcurgă următoarele etape:

- 1. Se accesează platforma http://edirect.e-guvernare.ro;
- 2. Crearea contului se merge la secțiunea CONT NOU- Cont persoană fizică- Se completează rubricile din secțiune cu datele personale, după aceea se alege un nume de utilizator și o parolă. Confirmarea creării

contului se primește pe adresa de e-mail indicată de către solicitant. Se accesează link-ul primit în email-ul de confirmare, contul fiind astfel creat. Persoanele care au cont pe ghișeul.ro se pot loga pe platforma http://edirect.e-guvernare.ro cu acesta fără a mai fi nevoie să-și creeze un cont nou.

3. Conectare- Se merge la secțiunea CONECTARE. La secțiunea Autentificați-vă se selectează eDirect Se completează numele de utilizator și parola, se bifează secțiunea "Nu sunt robot"

Caută pe site... Q Cont nou | Conectare | RO | | EN X | FR Catalog servicii Profesii reglementate Domenii activitate Informații generale Contact Creează solicitare Ghiduri de utilizare Autentificare Autentificați-vă prin: <sup>®</sup> eDirect  $\bullet$  ahiseul.ro Certificat digital calificat 8 Utilizator  $\bigcirc$  Parola SPWR4M ® **AUTENTIFICARE** Crează cont nou / Am uitat parola Retrimitere email de confirmare

La secțiunea Selectare tip cont se bifează Cont personal.

Pentru utilizarea procedurilor operaționale persoanele interesate trebuie să aibă un certificat de semnătura electronica valabil la data semnării.

## Certificate de urbanism ON-LINE – procedura operaționala

Pentru eliberarea de **certificate de urbanism ON-LINE**, persoanele interesate trebuie să parcurgă următoarele etape:

- 1. Se accesează platforma http://edirect.e-guvernare.ro
- 2. **Conectare-** Se merge la secțiunea CONECTARE.
- La secțiunea Autentificați-vă se selectează eDirect
- Se completează numele de utilizator și parola, se bifează secțiunea "Nu sunt robot"
- La sectiunea Selectare tip cont se bifează Cont personal.

4. **Depunerea documentelor**- Se accesează Creează Solicitare. La secțiunea Instituție se caută "Primăria Municipiului Focșani". Apoi se selectează procedura: **emitere certificat de urbanism**.

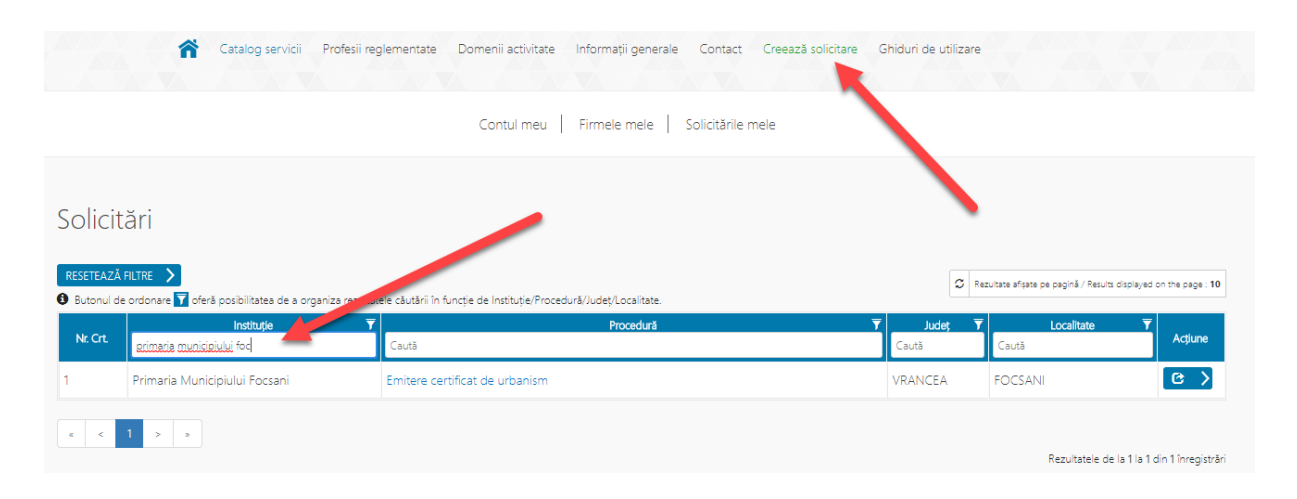

După selectarea tipului de procedură, la secțiunea Acțiune se poate consulta și încărca documentația necesară. O parte din documentele încărcate necesită semnătură electronică. După încărcarea documentației, dacă este cazul, pot fi transmise Observații în rubrica dedicată, apoi se apasă pe butonul Lansează Solicitare și astfel documentația a fost depusă. Apare imediat o notificare: "Solicitarea cu nr. PISEG #...împreună cu documentele depuse au fost înregistrate cu succes"

- 5. Preluarea documentației: După descărcarea documentelor de către Serviciul de urbanism și înregistrarea solicitării în Sistemul Intern de Management al Documentelor, cetățeanul primește prin e-mail un mesaj prin care i se comunică atât numărul de înregistrare generat de către platforma http://edirect.eguvernare.ro (numărul PISEG), cât și numărul de înregistrare intern, generat de către Sistemul Intern de Management al Documentelor.
- 6. Stadiul soluționării cererii poate fi urmărit pe platforma http://edirect.eguvernare.ro la secțiunea Solicitările mele (folosind numărul PISEG).
- 7. După soluționarea cererii și urcarea documentelor de către Serviciul de specialitate pe platforma http://edirect.e-guvernare.ro, cetățeanul primește prin e-mail un mesaj prin care este înștiințat că cererea i-a fost rezolvată. Documentul final poate fi descărcat de pe platformă sub forma de document semnat electronic. Daca solicitantul dorește poate ridica si documentul fizic de la sediul Primăriei Municipiului Focșani

Platforma dispune de ghid de utilizare pentru cetățeni, accesibil la meniul "Ghiduri de utilizare"

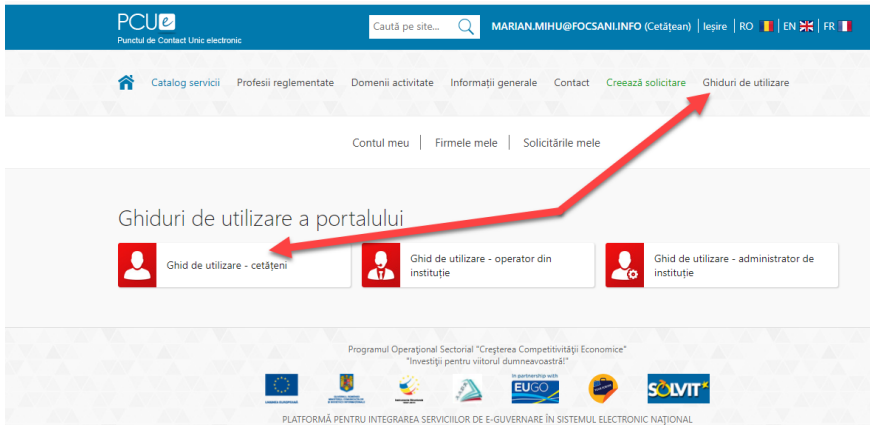

Pentru asistență tehnică în privința platformei http://edirect.e-guvernare.ro utilizatorii pot obține informații la **numărul de telefon 021.303.29.97, tasta 4.**

## II. Alte servicii On-line oferite pe site-ul propriu

Pe site-ul propriu (http://www.focsani.info), Primăria Municipiului Focșani mai pune pune la dispoziția cetățenilor următoarele servicii on-line:

- **Plăti On-line – Primăria Municipiului Focșani** este înrolata in sistemul național *Ghiseul.ro* care permite plata online a obligațiilor către bugetul local a tuturor cetățenilor. Astfel se pot plăti impozite (clădiri, terenuri, auto), precum și alte taxe sau amenzi fără a mai fi nevoie ca cetetenii sa ajungă la ghișeele de plăti din cadrul primăriei.
- **Petiții** cetățenii au posibilitatea de a depune pe platforma o petiție online, care v-a fi analizată și de departamentul de specialitate și căreia i se va răspunde tot on-line.

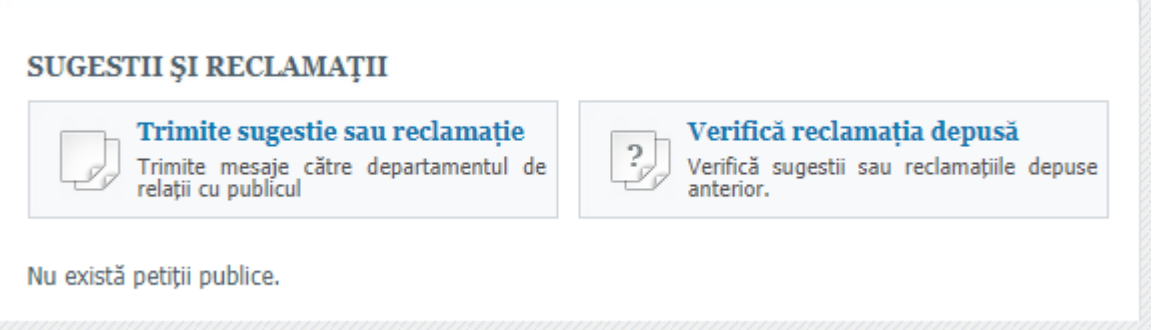

- **Vizualizare impozite si taxe locale** – sistemul prin care se pot vizualiza impozitele si taxele locale proprii de către cetățenii interesați (accesul in sistem se va face după obținerea datelor de identificare de la serviciul de Impozite si Taxe locale din Primăria Municipiului Focșani).

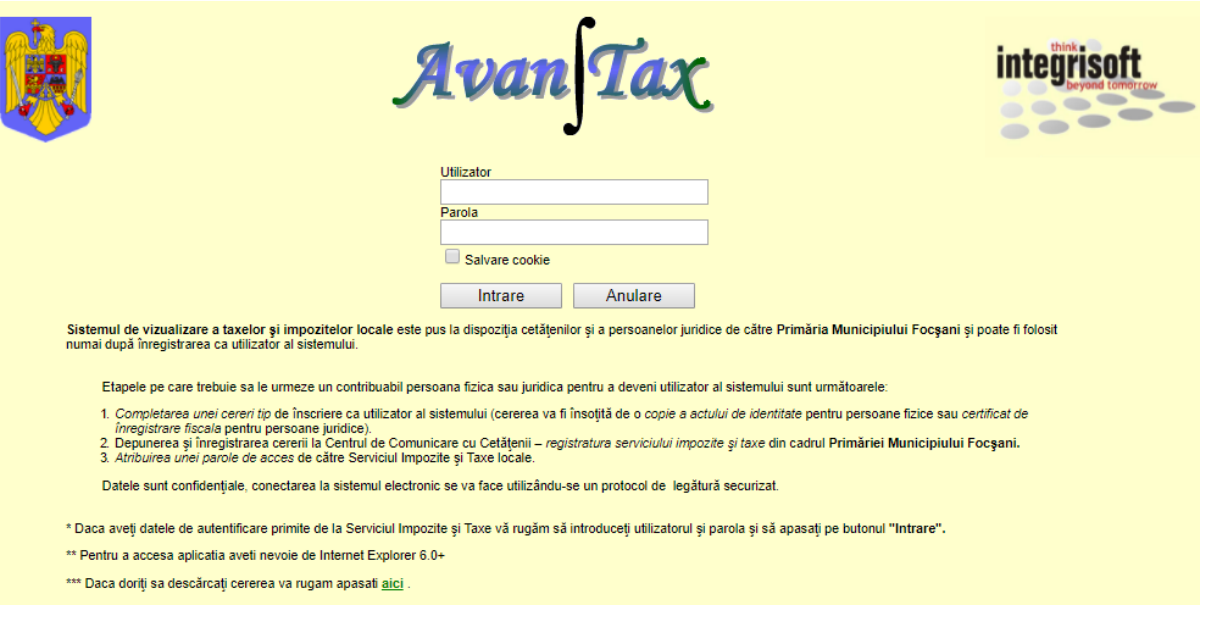

- **Registratura primărie** – permite vizualizarea stadiului unei solicitări depuse la Primăria Municipiului Focșani. Pentru acesta utilizatorul are nevoie de numărul de înregistrare primit la depunerea solicitării către instituție și de data depunerii acestuia.

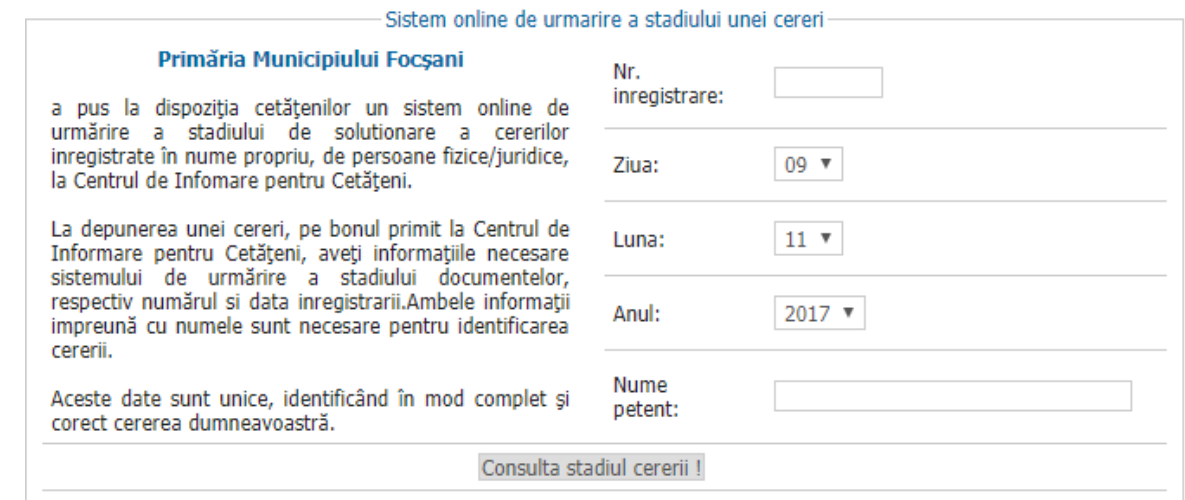